## Editing Details of Uploaded Videos on UHI HML

UHI has a Video Streaming Service (also known as the Helix Media Library) at <a href="http://stream.uhi.ac.uk">http://stream.uhi.ac.uk</a> This document shows how to create a playlist. Playlists enable you to quickly find related videos. If you do have existing playlists, you will see 'Current Playlist: None' in the footer bar and clicking on that reveals your existing playlists.

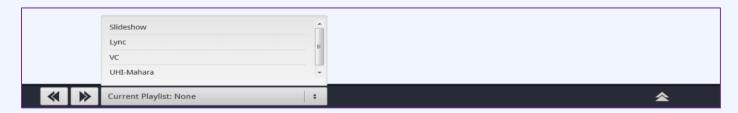

Selecting a playlist opens a carousel which has all of the videos associated with that playlist and you can scroll through using the left and right arrows.

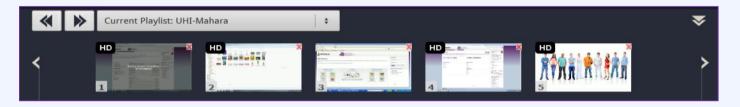

When viewing a video, if you wish to add it to a playlist, you should click the 'Playlist' button just under the video. This expands to reveal your existing playlists.

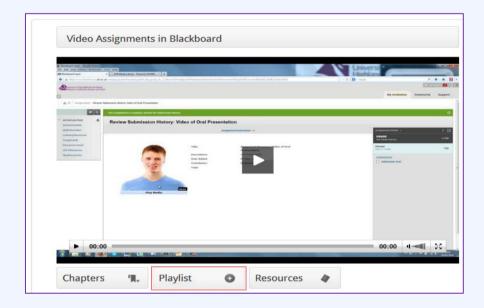

Click on the name of an existing playlist to add the video.

You also have the opportunity to create a new playlist. Enter the name in the text box and click the 'Create' button. When the new playlist appears in the list, click on the name and the video will be added.

You can see that you are, at this point, also able to delete a playlist (this does not remove any videos) by clicking on the red X.

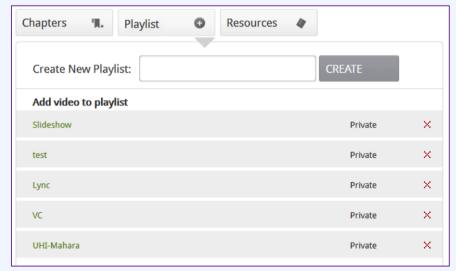